# **Dual Monitors**

Known to work on Slackware 14.1 and XFCE

If you are running XFCE and your secondary monitor isn't working, check and make sure it's enabled in XFCE's SETTINGS:

SETTINGS > SETTING MANAGER > DISPLAY > display name in column on left > USE THIS OUTPUT

## **Mirror Monitors**

By default, XFCE (the WM I use) seems to do this by default.

### **Extend Desktop To Second Monitor**

To extend the desktop to a second monitor (as opposed to mirror the desktop), you need to use xrandr to move the desk top over X number of pixels. Where  $X =$  your LEFT monitor's X resolution.

1) Make sure your video card's output is being 'seen' by the system and get the output names:

```
 xrandr -q
```
( Make note of the name of your secondary monitor. )

2) Move the secondary monitor over to the right

```
 xrandr --output HDMI-0 --pos 1024x0 # to move the VGA screen 1024 pixels to
the right.
```
EXAMPLE: Here's my machine. DVI-I-2 is my LEFT monitor and HDMI-0 is my RIGHT monitor.

```
[arfon@darkstar ~]$ xrandr -q
Screen 0: minimum 8 x 8, current 1920 x 1080, maximum 16384 x 16384
DVI-I-0 disconnected (normal left inverted right x axis y axis)
DVI-I-1 disconnected (normal left inverted right x axis y axis)
DVI-I-2 connected 1920x1080+0+0 (normal left inverted right x axis y axis)
598mm x 336mm
   1920x1080 60.0*+
   1680x1050 60.0
   1440x900 59.9
   1280x1024 75.0 60.0
   1280x960 60.0
   1280x800 59.8
   1280x720 60.0
```
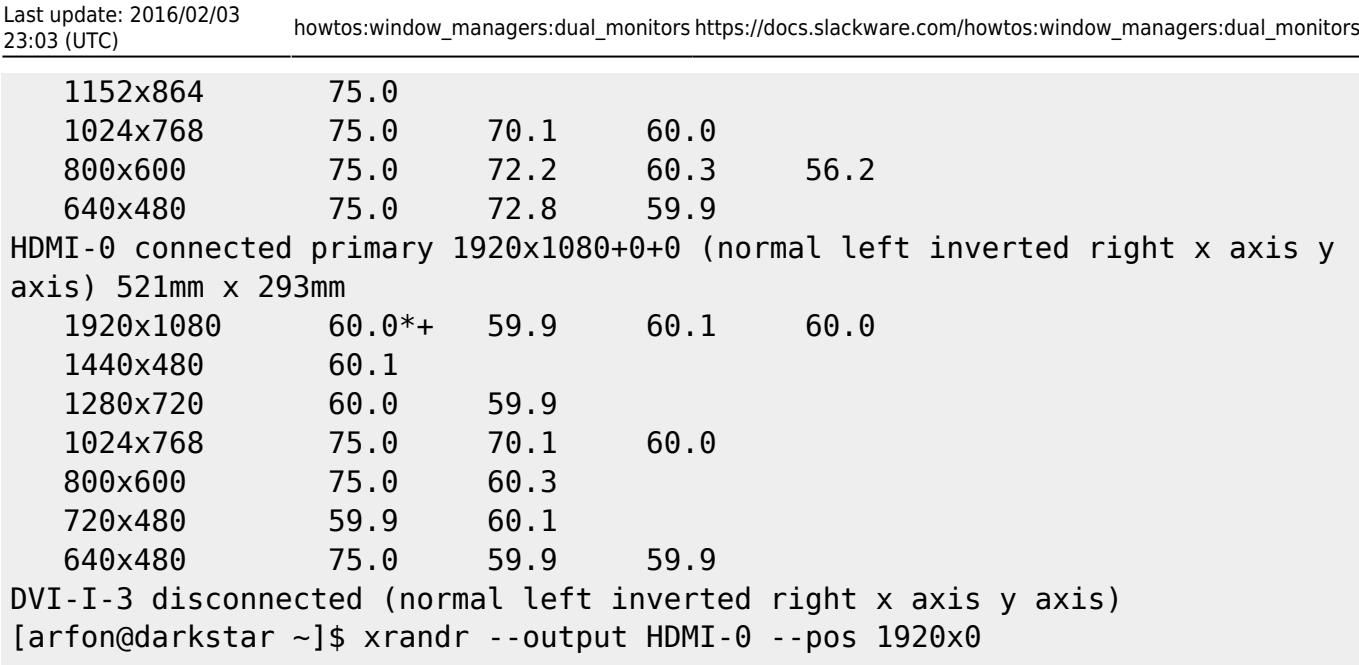

#### **Cool Switching Scripts**

Here's a script I wrote to toggle between extended dual monitors and a single monitor-

```
#!/bin/bash
vPRIMARYMONITOR="DVI-I-0" # <--- CHANGE THIS. Find using "xrandr -q"
vLOC = "--right" # < --- Change this if you want the second monitor in anotherposition. CHOICES: --above --below --left --right
vEXT=$(xrandr -q | grep " connected" | grep -v $vPRIMARYMONITOR | awk
'{print $1}' | head -n 1 )
vOnOff=$(xrandr -q | grep $vEXT | sed 's/primary//g' | awk '{print $3}'| sed
's/[0-9]*x[0-9]*+[0-9]*+[0-9]*/0N/q'[ "$vOnOff" != "ON" ] && vOnOff="OFF"
if [ "$vOnOff" = "OFF" ]; then
         /usr/bin/xrandr --output $vEXT --auto $vLOC $vPRIMARYMONITOR
         else
         /usr/bin/xrandr --output $vEXT --off
         fi
```
Script to toggle a mirrored monitor-

```
#!/bin/bash
vPRIMARYMONITOR="DVI-I-0" # <--- CHANGE THIS. Find using "xrandr -q"
vEXT=$(xrandr -q | grep " connected" | grep -v $vPRIMARYMONITOR | awk
'{print $1}' | head -n 1 )
vOnOff=$(xrandr -q | grep $vEXT | sed 's/primary//g' | awk '{print $3}'| sed
's/[0-9]*x[0-9]*+[0-9]*+[0-9]*/0N/q'[ "$vOnOff" != "ON" ] && vOnOff="OFF"
if \lceil "$v0n0ff" = "OFF" \rceil; then
     /usr/bin/xrandr --output $vEXT --auto
     else
     /usr/bin/xrandr --output $vEXT --off
```
fi

### **Sources**

• Originally written by [arfon](https://docs.slackware.com/wiki:user:arfon)

[howtos](https://docs.slackware.com/tag:howtos), [software](https://docs.slackware.com/tag:software?do=showtag&tag=software), [window managers,](https://docs.slackware.com/tag:window_managers?do=showtag&tag=window_managers) [dual monitors](https://docs.slackware.com/tag:dual_monitors?do=showtag&tag=dual_monitors), [monitors,](https://docs.slackware.com/tag:monitors?do=showtag&tag=monitors) [dual displays,](https://docs.slackware.com/tag:dual_displays?do=showtag&tag=dual_displays) [displays](https://docs.slackware.com/tag:displays?do=showtag&tag=displays), [author arfon](https://docs.slackware.com/tag:author_arfon?do=showtag&tag=author_arfon)

From: <https://docs.slackware.com/>- **SlackDocs**

Permanent link: **[https://docs.slackware.com/howtos:window\\_managers:dual\\_monitors](https://docs.slackware.com/howtos:window_managers:dual_monitors)**

Last update: **2016/02/03 23:03 (UTC)**

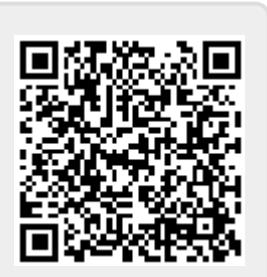